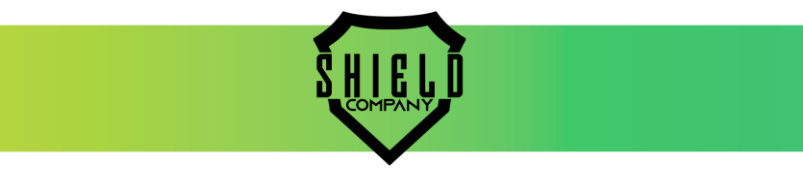

## INSTRUÇÃO DE CONFIGURAÇÃO: MODO DE VÔO/AIRPLANE MODE

Este documento busca orientar a configuração dos dispositivos registradores de dados (Data Loggers) Shield, através da plataforma **Tracking Shield** para acionamento automático do modo de inibição dos sinais de comunicação durante trajeto em fretes aéreos.

Modelos Aplicáveis: Data Logger SE9J Data Logger SE90 Data Logger SE97 Data Logger SE99 Data Logger SE71

## **ISTRUÇÔES DE CONFIGURAÇÂO:**

- **1 – Acesse a plataforma Tracking Shield com seu Login e Senha.**
- **2 – Na plataforma, selecione a opção Device Setting (Configuração de dispositivo).**
- **3 – Preencha os dados obrigatórios destacados (\*) na página de configuração.**
- 4 Preencha os dados complementares de acordo com sua aplicação e necessidade.
- 5 Avance para a próxima etapa (Next).

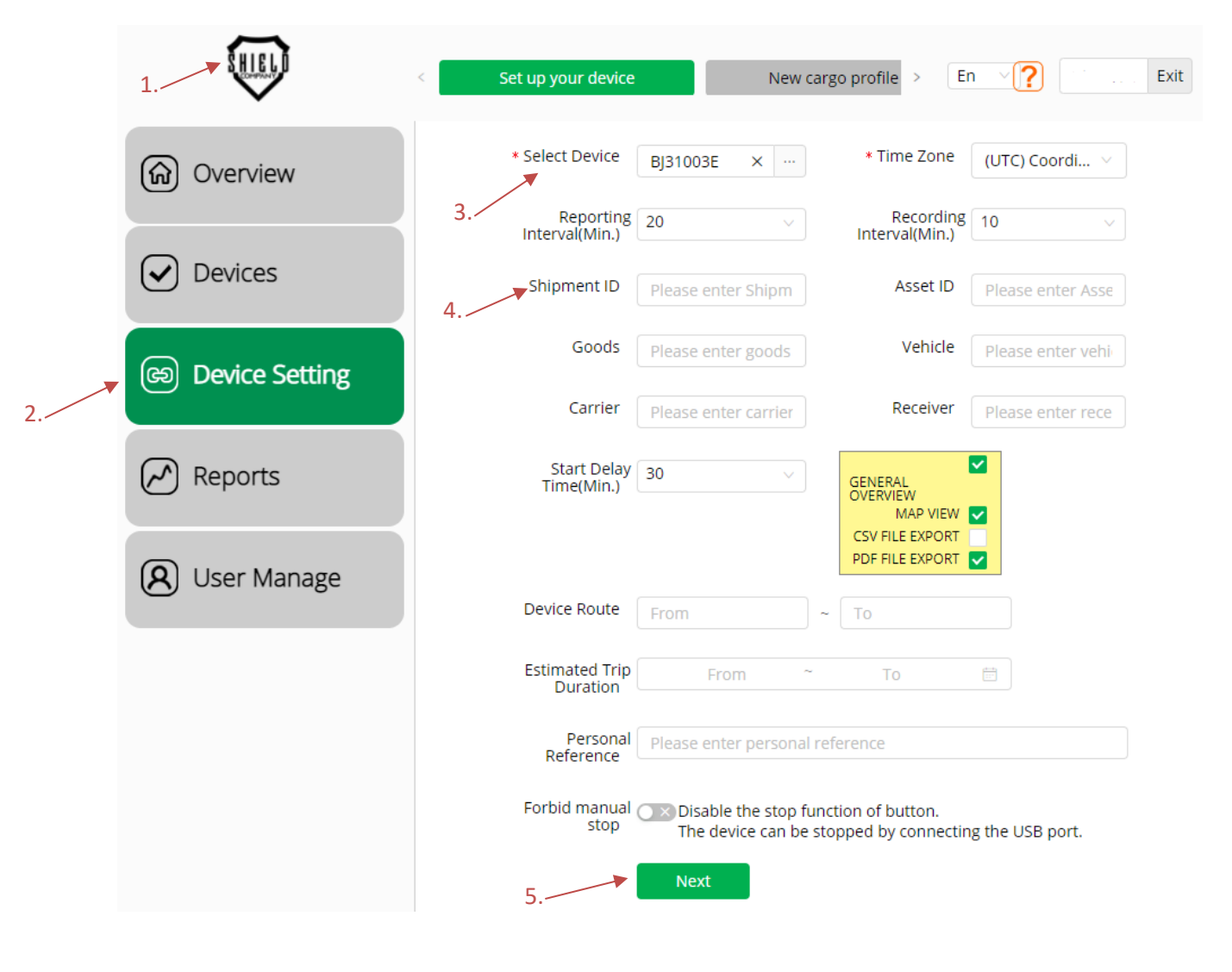

⊠ contato@shieldcompany.com.br

shieldcompany.com.br

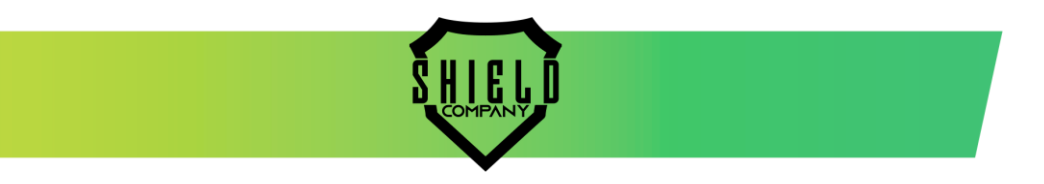

6 – Preencha os dados complementares de acordo com sua aplicação e necessidade.

7 – Preencha os dados obrigatórios destacados (\*) na página de configuração quando aplicáveis. **8 – Em "Location Alerts/Alertas de Localização" clique em "Add location alert/Adicionar alerta de localização".**

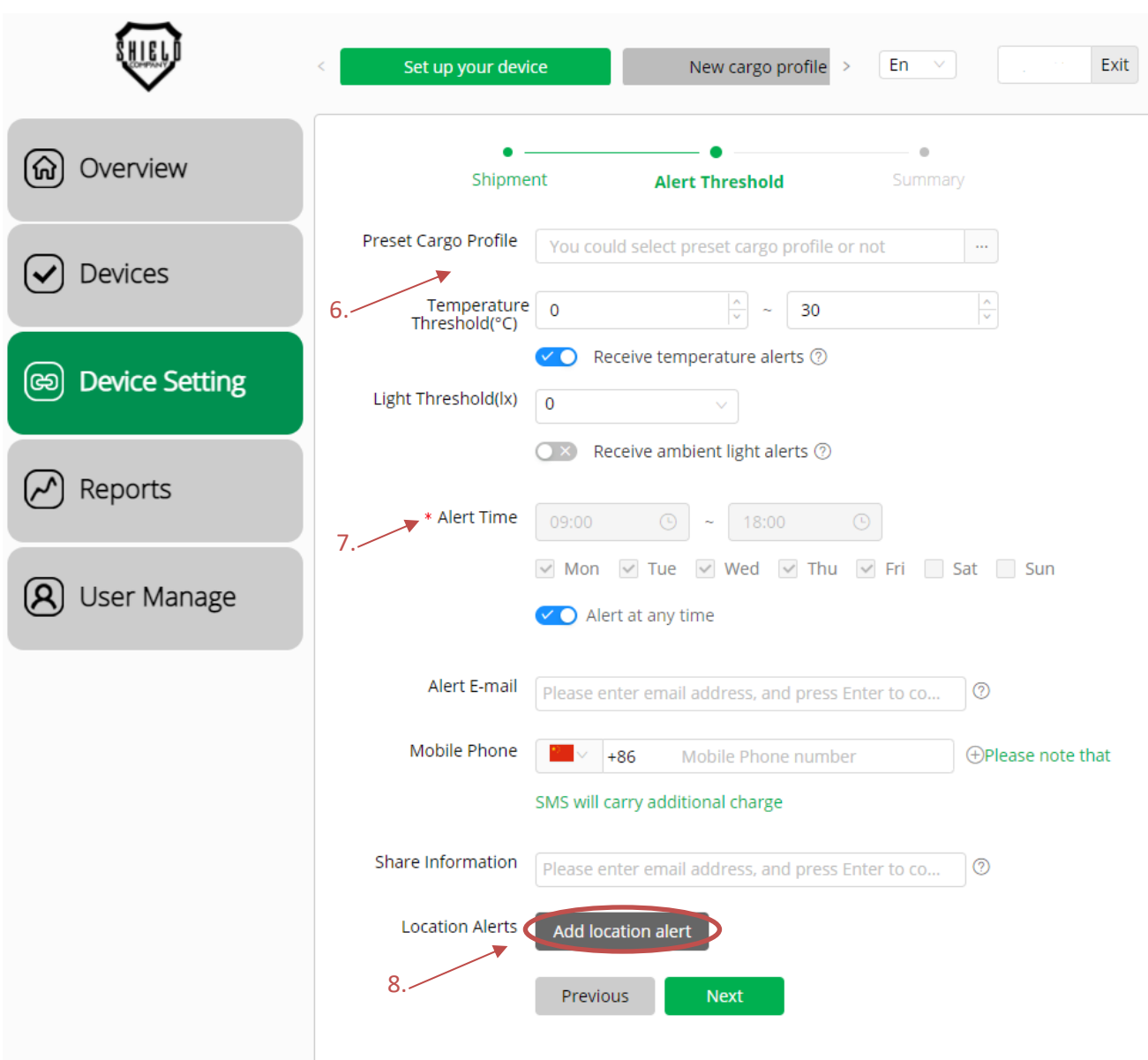

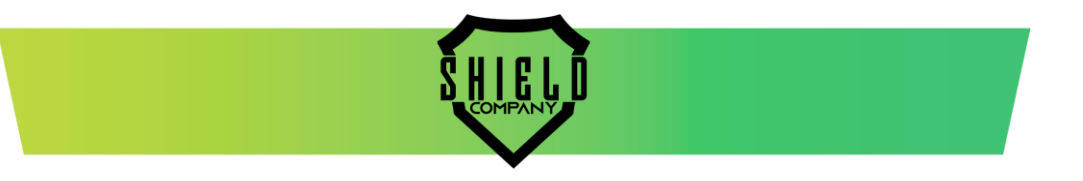

**9 – No campo "Location Name/Nome do Local" adicione uma identificação de referência. Ex.: VCP-BR. 10 – No mapa, localize o aeroporto de origem do transporte aéreo e selecione o ponto de referência.**  11 – Preencha os dados de notificação de acordo com sua aplicação e necessidade.

*Nota: Na etapa 10, após selecionar o ponto no mapa, um círculo verde aparecerá destacando uma área de 5 Km ao entorno do aeroporto de origem conforme imagem abaixo.* 

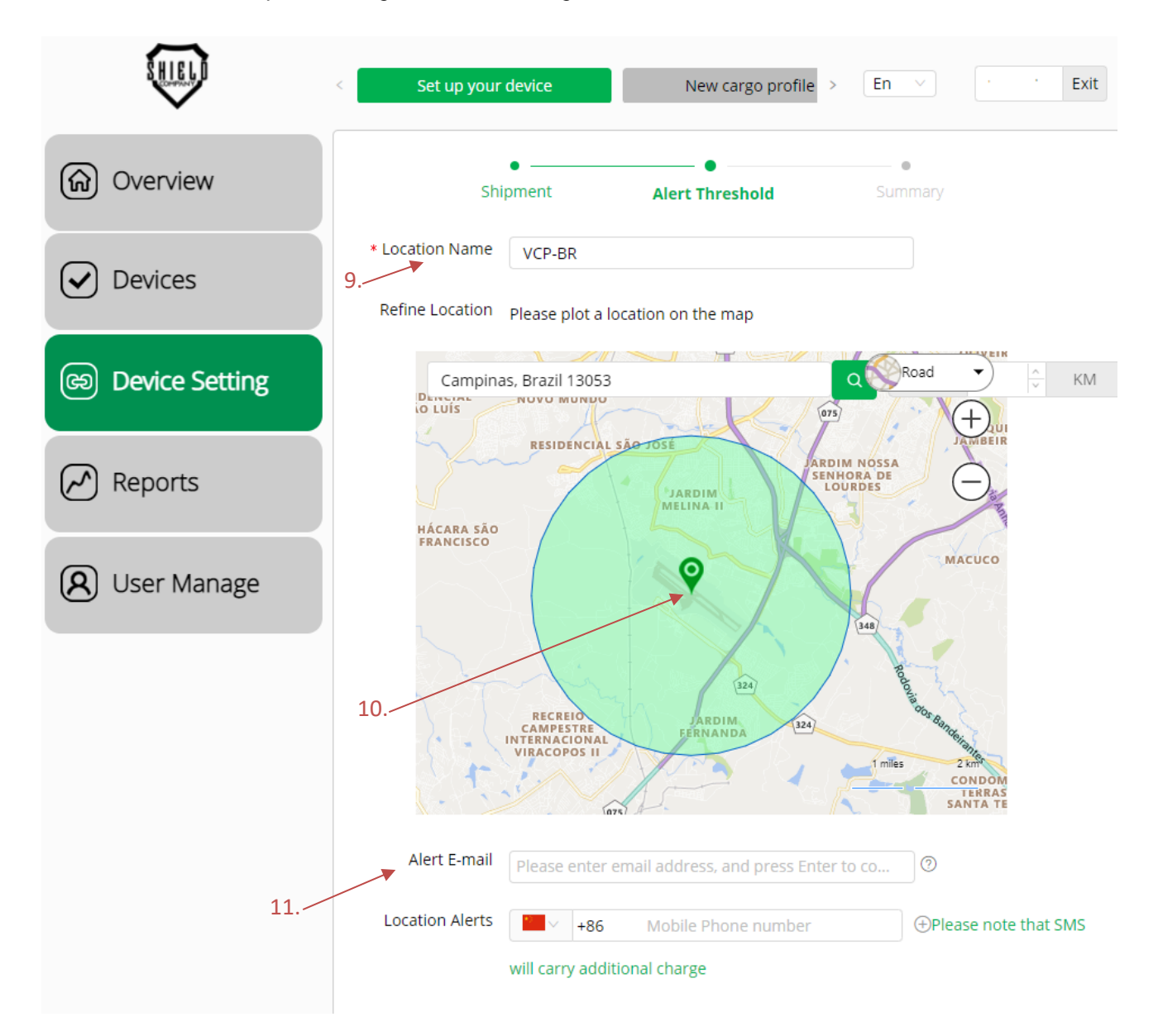

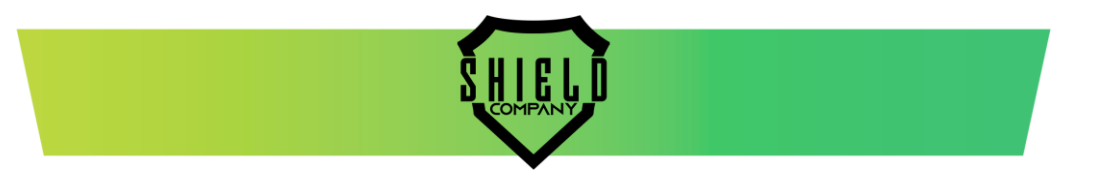

**12 – Nesta mesma página, selecione a chave destacada de forma que fique ativa conforme abaixo. 13 – Defina o tempo em que o Data Logger deverá permanecer em modo de voo após entrar no perímetro definido. Este período pode ser configurado para 1 a 72 horas em modo de voo.**  14 - Avance para a próxima etapa (Next).

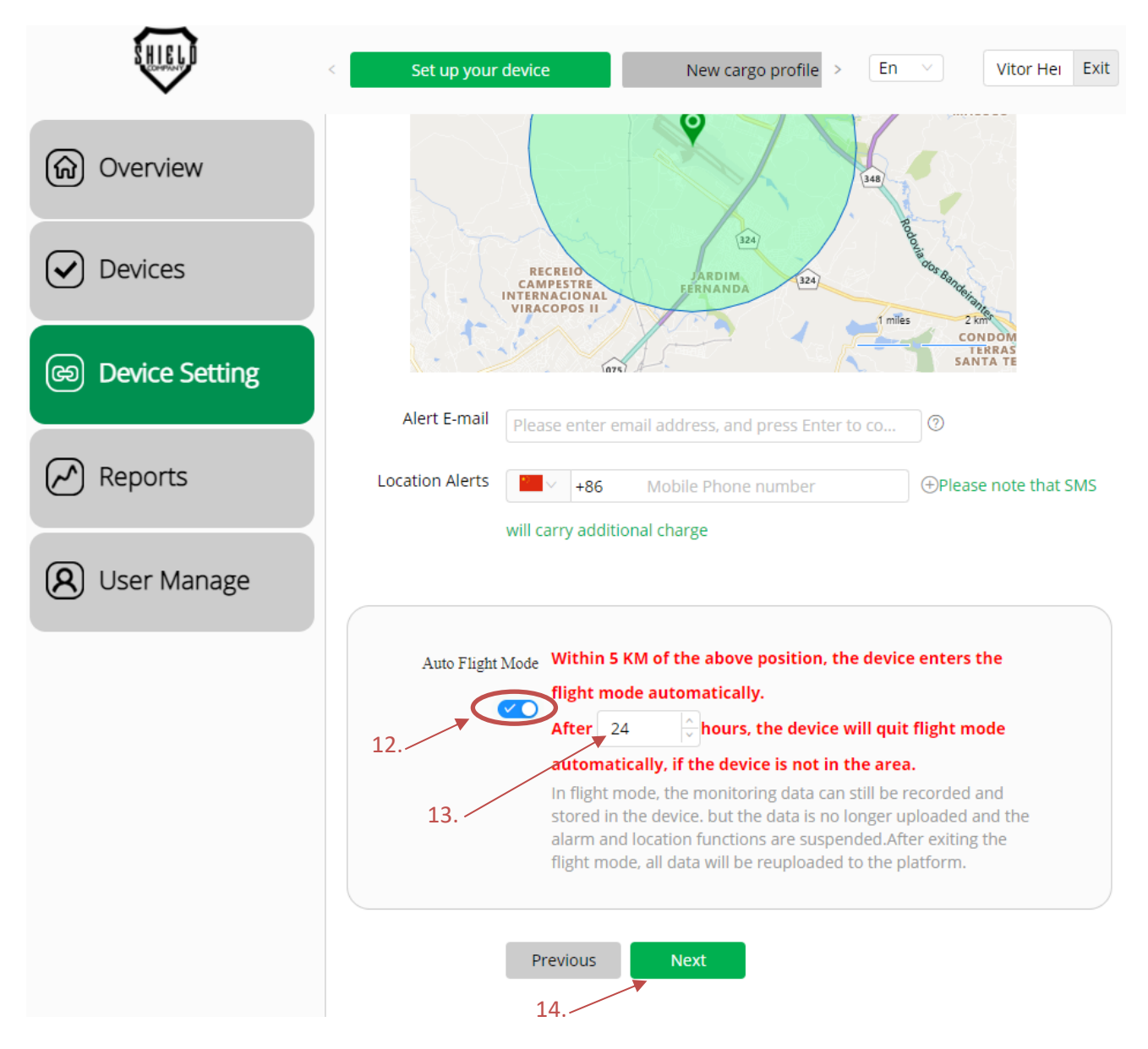

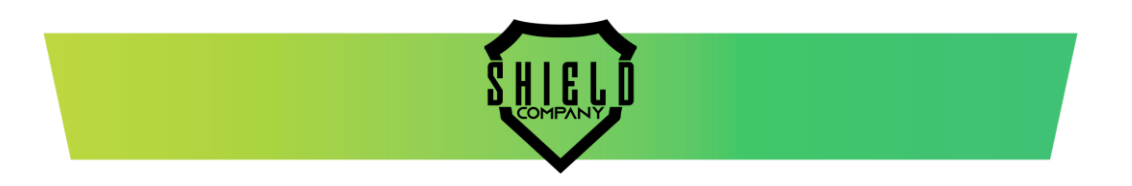

15 – Verifique todos os parâmetros configurados de acordo com sua aplicação e necessidade.

16 – Confirme a parametrização.

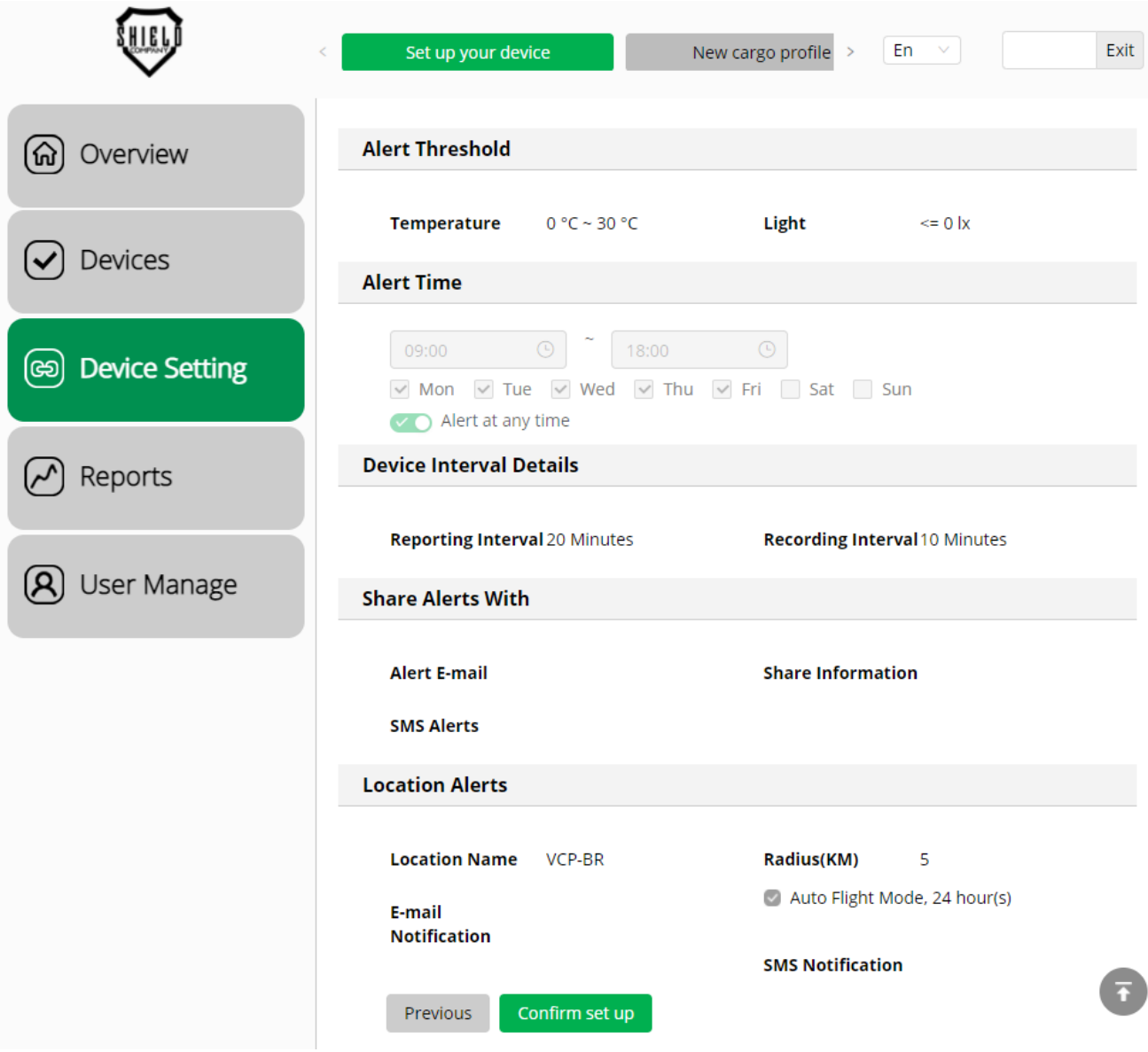

Campinas, June 25, 2021.